Instructivo

Ingresar a la página [www.prevencionsalud.com.ar](http://www.prevencionsalud.com.ar/) y presionar en PRESTADORES Y ASESORES y luego acceder a INGRESAR A LA AUTOGESTION

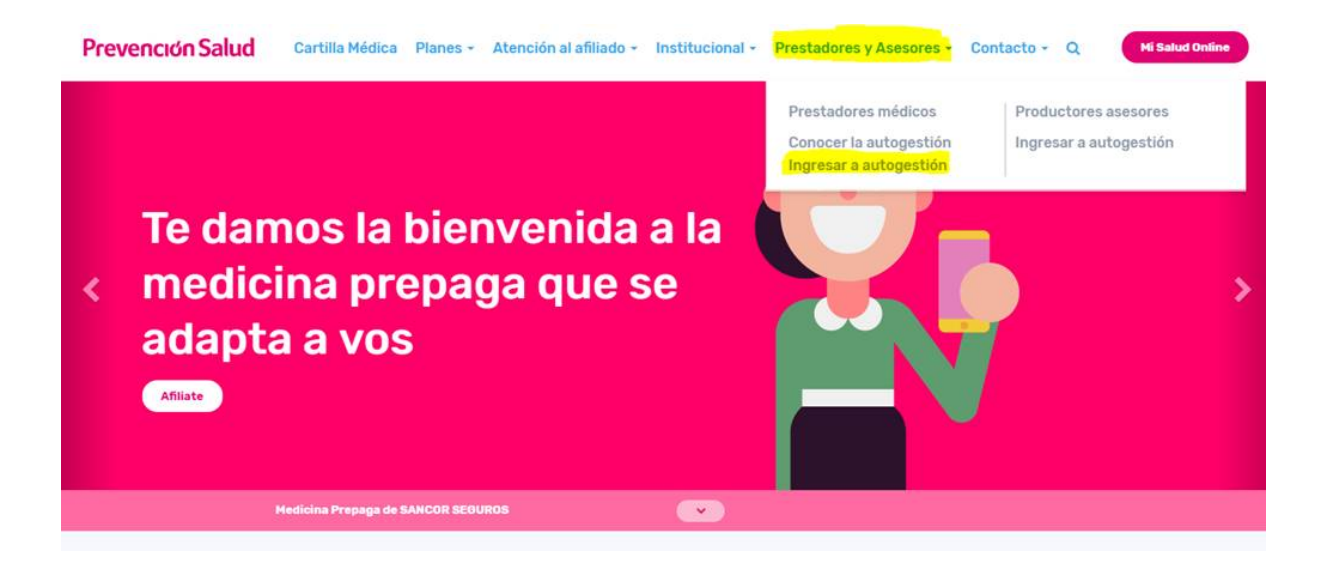

Luego deberán ingresar con los datos generados para todos los profesionales nucleados en Colegio Médico:

- · Usuario:
- · Contraseña: 123456

## **Grupo Sancor Seguros Prevención Salud**

## Inicio de sesión

Para ingresar, debes hacerlo con tu usuario y contraseña. Si ya lo creaste, elegí la opción correcta y listo!.

Si aún no contás con tu clave, solicitala aquí, mediante la opción "Solicitar Usuario como Prestador Médico de Prevención Salud". Esto deberás hacerlo solo una vez y luego podrás acceder a la utilización del Sistema de Autogestión de Prestadores.

## **Prevención Salud**

Autogestión Prestadores

**INICIAR CON FACEBOOK** 

**INICIAR CON GOOGLE** 

**INICIAR CON MICROSOFT ACCO...** 

 $\overline{0}$ 

E facturacion.evangelina@colmed

¿Olvidó su contraseña?

**INICIAR SESIÓN >** 

£.

Ġ

H

<sup>6</sup> ……